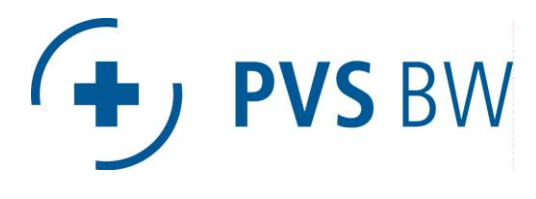

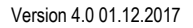

# **J PVS HAG**

# PADeasy Installationshinweise

## **Einsatzzweck**

PADeasy ist eine durch die PVS Baden-Württemberg eG (PVS BW eG) entwickelte Software, welche kostenlos allen Kunden zur Verfügung gestellt wird. Sie dient der Erfassung von Leistungen für die Privatliquidation und dadurch zur Erstellung von standardisierten PAD-Dateien. Diese Dateien werden verschlüsselt und können ausschließlich durch die PVS BW eG bzw. PVS HAG verarbeitet werden.

Die PVS BW eG bzw. PVS HAG bietet für Ihre Kunden während der Arbeitszeit (08:00-16:30 Uhr) einen kostenlosen telefonischen Support (0711 – 7201 126) für die Software an. Nach telefonischer Terminabsprache kann ebenfalls eine Telefonschulung (über TeamViewer) oder eine Einzel-Schulung in den Räumen der PVS BW eG bzw. PVS HAG durchgeführt werden. Die Schulungsangebote zu PADeasy sind kostenlos.

**Hinweis:** PADeasy ist keine Praxissoftware und kann eine solche nicht ersetzen.

# Systemvoraussetzungen

Unterstützte Betriebssysteme:

- PC mit Windows XP, 7, 8, x & 10
- Betrieb unter Mac OS nur über Windows-Emulation möglich. Kein Support unter Mac OS.

Hardwarevoraussetzungen:

- **Prozessor: mindestens 1 GHz oder höher**
- Hauptspeicher: 1 GB für 32-Bit oder 2 GB für 64-Bit (mehr wird empfohlen)
- mind. 2-3 GB freier Festplattenplatz (mehr wird empfohlen)
- **Laufwerke:** 
	- o CD-ROM Laufwerk für die Installation von CD
- Bildschirmauflösung:
	- o Mind. 1024 x 768 Pixel (mehr wird empfohlen)

Internetzugang:

- für die Installation aus dem Internet (Downloadgröße: ca. 370 MB)
- für die Installation MS SQL Server 2014 (ab PADeasy Version 4.0)
- Versionsprüfung des Programms mit automatischem Update
- **Herunterladen der Stammdaten (z.B. neue Ziffern)**
- Hochladen der verschlüsselten PAD-Dateien über das Portal der PVS BW eG bzw. PVS HAG

#### **PVS HAG GmbH**

Bruno-Jacoby-Weg 11 · 70597 Stuttgart

Telefon 0711 / 77 91 58-0 · Telefax 0711 / 71 91 58 10 kontakt@pvs-hag.de · www.pvs-hag.de

## Installation

Bei der Einzelplatzinstallationen installieren Sie Server-und Clientkomponenten, bei Client/Serverumgebungen installieren Sie die Serverkomponenten auf dem entsprechenden Server, die Clientkomponenten auf den dafür vorgesehenen Arbeitsstationen.

Die PADeasy-Installation startet mit der Abfrage diverser Programmvorgaben für die bevorstehende Installation:

#### Servername:

Standard ist **"localhost"** für die Installation als Einzelplatz und die Installation der Serverkomponenten auf diesem lokalen System.

#### Instanzname:

Der Instanzname legt den Namen der Instanz fest. Bei Einzelplatzinstallation kann der Standardname PADeasy unverändert bleiben. Benötigen Sie mehrere Instanzen, z.B. bei verschiedenen Fachbereichen o.ä., geben Sie hier die entsprechende Instanzbezeichnung ( ohne Leerzeichen ) ein.

#### Instanzpasswort:

Das Instanzpasswort kann, **sollte aber nicht,** geändert werden.

Bitte akzeptieren Sie im weiteren Verlauf die Lizenzvereinbarung und setzen Sie die Installation fort.

Im nächsten Schritt haben Sie vier Auswahlmöglichkeiten:

- **PADeasy Serverinstallation inklusive Client (MS SQL Server 2014 Express)**
	- o Wählen Sie diese Option um eine Einzelplatzinstallation durchzuführen oder um die Serverkomponenten inklusive Client auf dem entsprechenden System zu installieren.
- **PADeasy Clientinstallation** 
	- o Wählen Sie diese Option um nur die Clientkomponente auf einem lokalen System zu installieren.
	- o Voraussetzung ist eine PADeasy Serverinstallation.
- **Weitere PADeasy-Datenbankinstanz** 
	- o Wählen Sie diese Option, um nur eine weitere Instanz bei bereits bestehender PADeasy-Installation hinzuzufügen.
	- **Update der Software PADeasy**
		- o Diese Option wählen Sie, um ausschließlich die PADeasy Programmdateien zu erneuern.

In den nächsten Schritten unter **– Zusäzliche Aufgaben –** müssen im Normalfall keine Änderungen vorgenommen werden. Nun wird die Installation mit den von Ihnen gemachten Angaben gestartet. Nach Installation der Komponenten wird die Datenbank angelegt.